**MONTIEREN UND ANSCHLIESSEN**

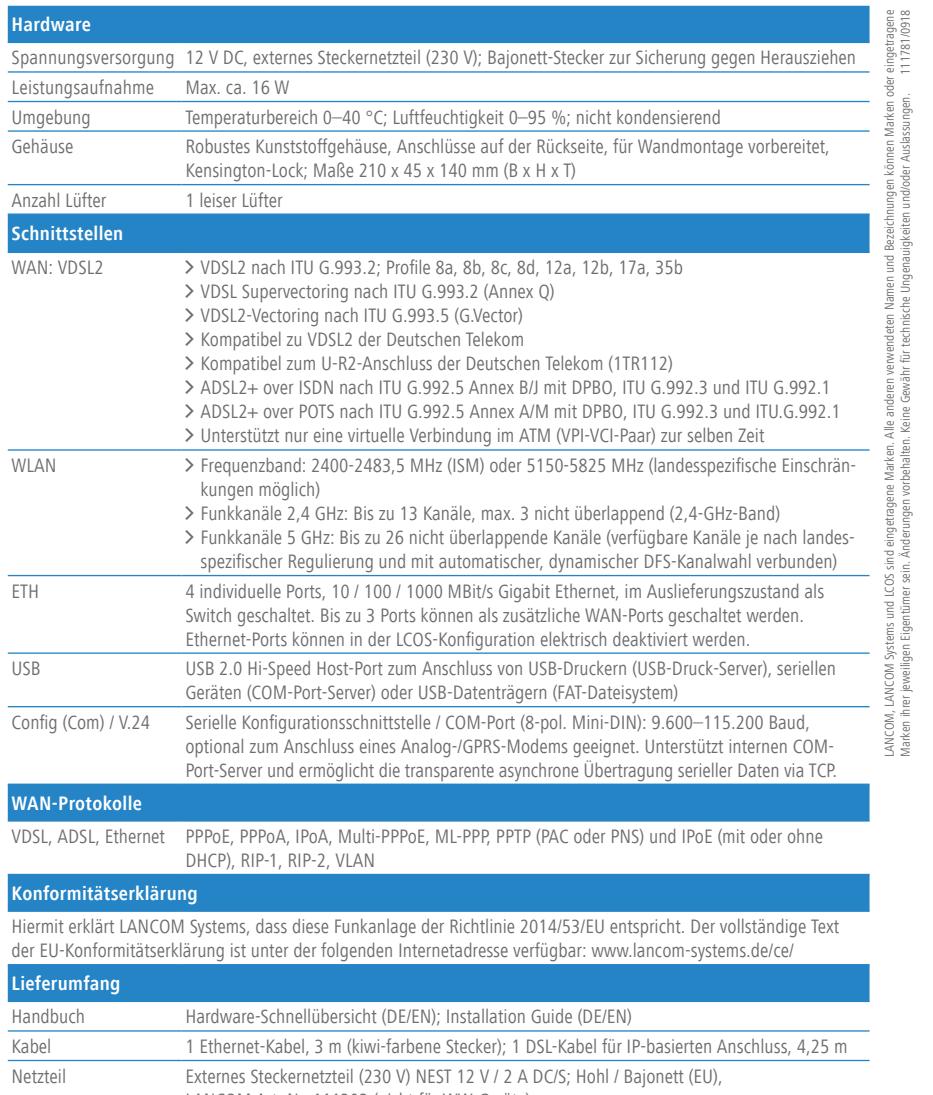

**> Keine Gegenstände auf der Geräteoberseite ablegen oder** mehrere Geräte stapeln

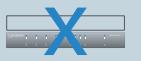

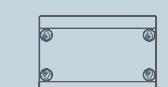

> Bei Wandmontage beiliegende Bohrschablone verwenden

> Bei Aufstellung auf dem Tisch Gummifüße ankleben

**(1)** VDSL-/ADSL-Schnittstelle<br>
verbinden Sie die VDSL-Schnittstelle und die TAE-Dose des Pro-<br>
viders mit Hilfe des belliegenden DSL-Kabels für den IP-basierten<br>
Anschluss. (Für weitere Informationen kontaktieren Sie bi Verbinden Sie die VDSL-Schnittstelle und die TAE-Dose des Providers mit Hilfe des beiliegenden DSL-Kabels für den IP-basierten Anschluss. (Für weitere Informationen kontaktieren Sie bitte Ihren Internetprovider.)

## **2** Ethernet-Schnittstellen

**4 USB-Schnittstelle**<br>Verbinden Sie ein LIS Verbinden Sie ein USB-Speichermedium oder einen USB-Drucker mit der USB-Schnittstelle.

**6** Power

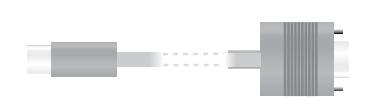

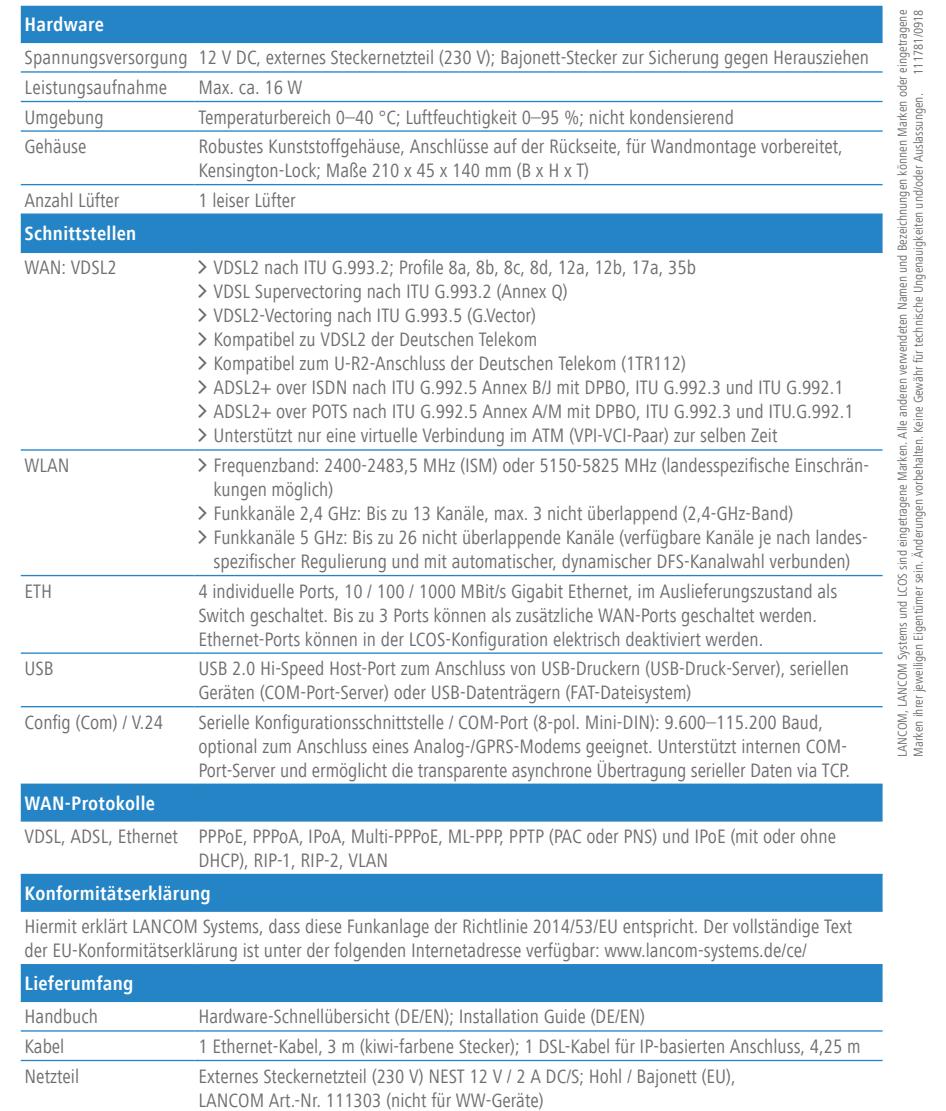

Das Produkt enthält separate Komponenten, die als sogenannte Open Source Software eigenen Lizenzen, insbesondere der General Public License (GPL), unterliegen. Die Lizenzinformationen zur Geräte-Firmware (LCOS) finden Sie auf der WEBconfig des Geräts unter dem Menüpunkt "Extras->Lizenzinformationen". Sofern die jeweilige Lizenz dies verlangt, werden Quelldateien zu den betroffenen Software-Komponenten auf Anfrage über einen Download-Server bereitgestellt.

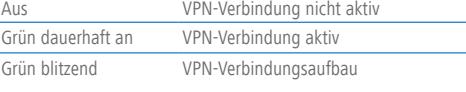

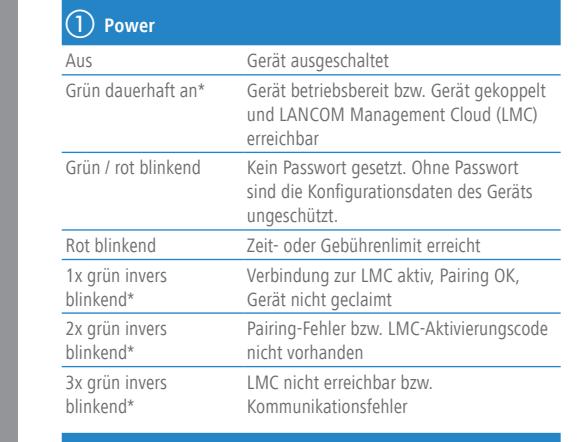

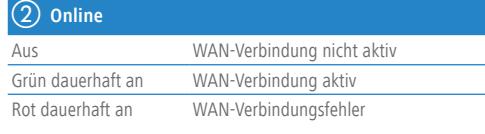

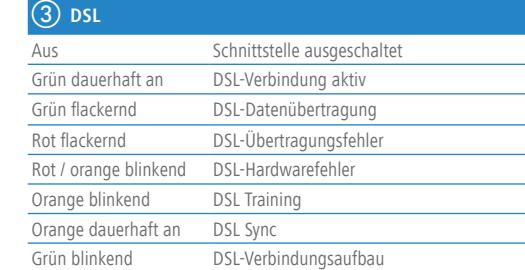

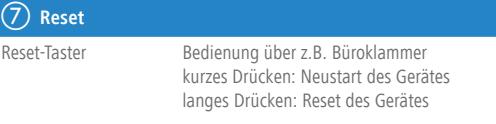

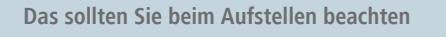

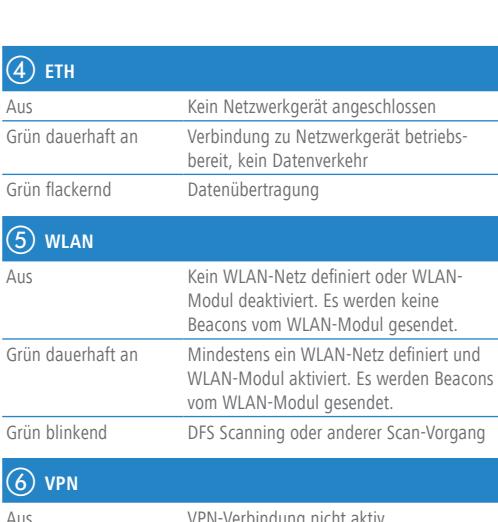

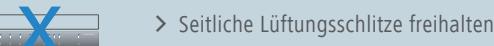

A Rackeinbau mit Hilfe des optionalen LANCOM Rack Mount (nicht im Lieferumfang).<br>A Rackeinbau mit Hilfe des optionalen LANCOM Rack Mount (nicht im Lieferumfang).<br>A Rackeinbau mit Hilfe des optionalen LANCOM Rack Mount (nic

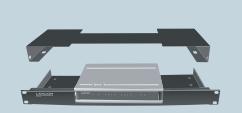

Verbinden Sie eine der Schnittstellen ETH 1 bis ETH 4 mit dem Kabel mit kiwi-farbenem Stecker mit Ihrem PC oder einem LAN-Switch.

### c **Konfigurations-Schnittstelle**

Zur Konfiguration des Gerätes über die serielle Schnittstelle wird ein serielles Konfigurationskabel benötigt (als Zubehör erhältlich).

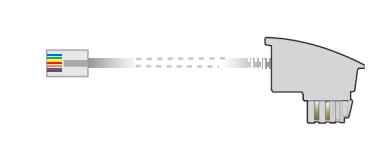

Drehen Sie den Bajonettstecker des Netzteilkabels nach dem Einstecken ins Gerät um 90° nach rechts, bis dieser einrastet. Verwenden Sie nur das mitgelieferte Netzteil!

**P** 30°

# LANCOM 1790VAW Hardware-Schnellübersicht

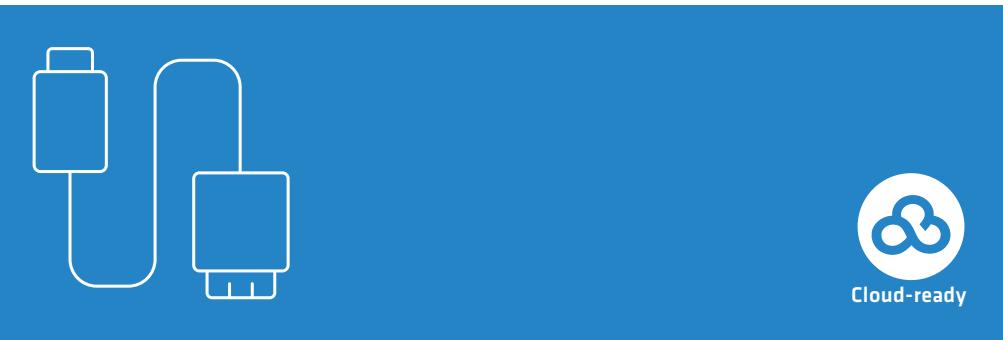

### LANCOM Systems

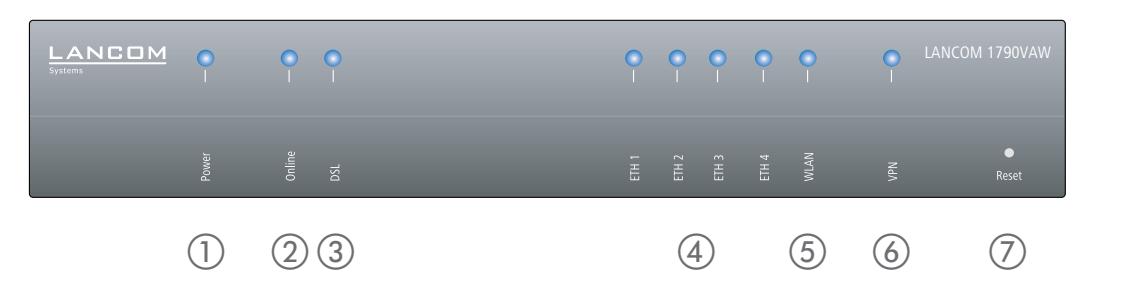

\*) Die zusätzlichen Status der Power-LED werden alternierend im 5-Sekunden-Wechsel angezeigt, wenn die Verwaltung des Gerätes über die LANCOM Management Cloud aktiviert ist

### SICHER, VERNETZT.

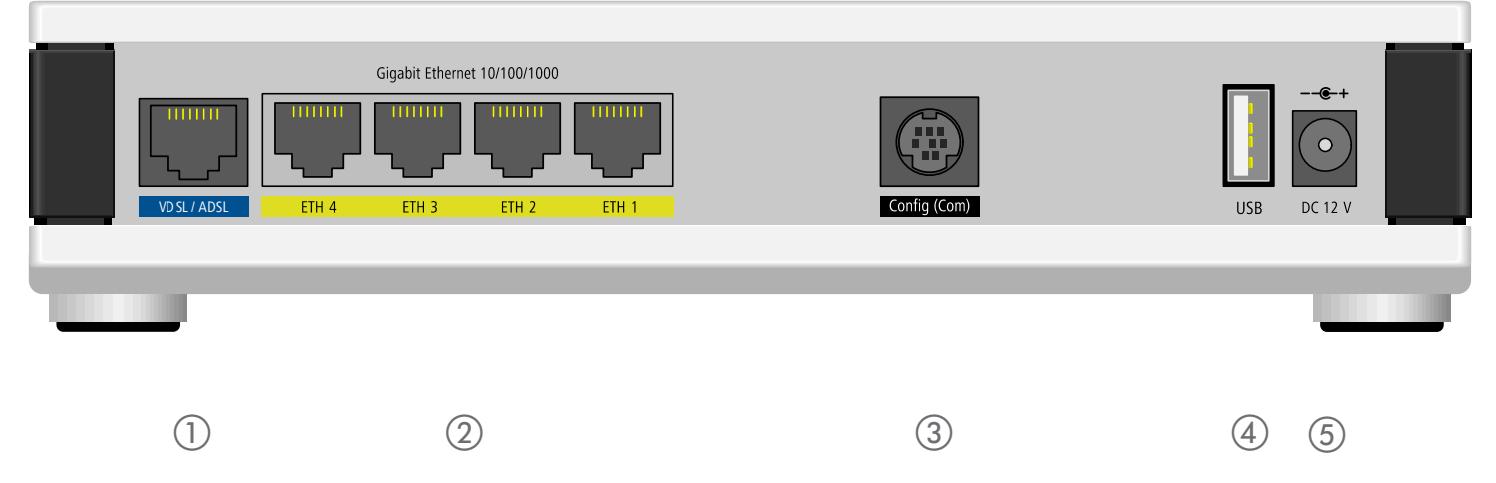